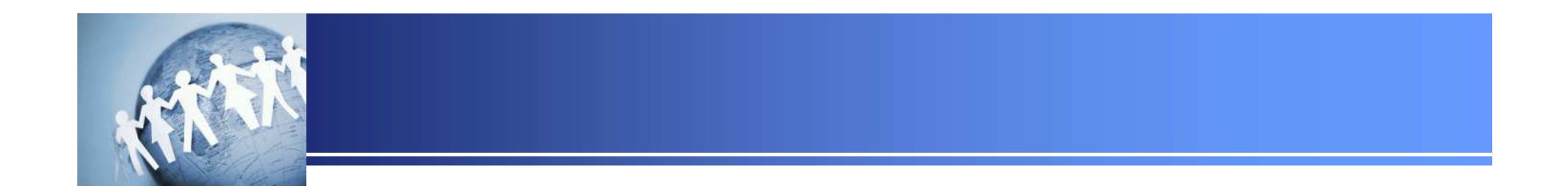

# 初めての「**Registry Viewer**」

**2015**年**2**月**22**日セクタンラボ

**Copyright (C) 2015 SecTan Lab. All Rights Reserved.** 

#### **Registry Viewer**について

- **Registry Viewer**は,**Windows**上で動作するフォレンジックツールです。
	- 右償ツ—Ⅱ.のため ⅡSRドングルを培結「ナミlヽレ挫能制限された「Damo Mı — 有償ツールのため, USBドングルを接続しないと機能制限された「Demo Mode」での起動と<br>← なりますが、其木場作の学習甲とであれげ+分に使えます なりますが,基本操作の学習用とであれば十分に使えます。
- **FTK Imager**などでエスクポートしたレジストリファイルを読み込み,解析する機能を有しています。
	- ― へく堙淮 **OS**標準の「レジストリエディタ」では表示されない,レジストリキーの更新日時も表示されます。
	- –- 一部のレジストリキーに対しては,解析結果を表示する機能もあります。 (**ROT13**形式に変換されたデータの復号など)
- •本資料では,**Registry Viewer**の基本的な操作方法を記載します。

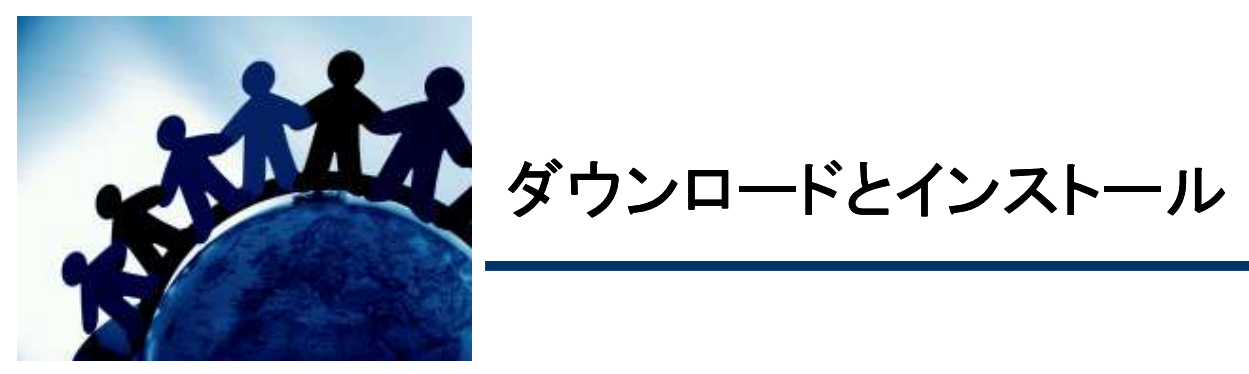

# ダウンロード(**1**)

 $\bullet$  **AccessData**社の**WEB**サイト(**http://accessdata.com/**)にアクセスし,上部メニュー「**SOLUTIONS**」**-**「**Product Downloads**」をクリック

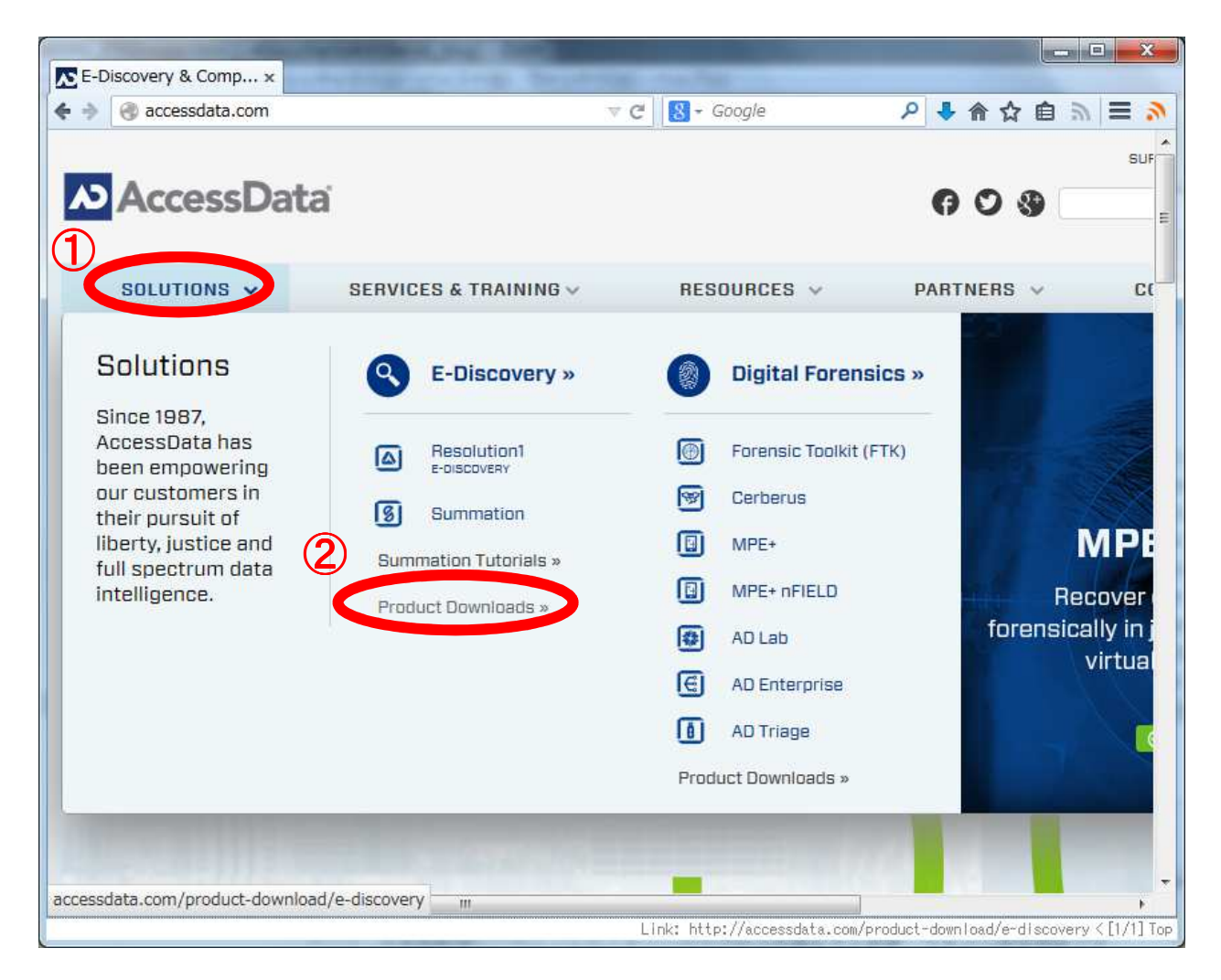

## ダウンロード(**2**)

• **[DIGITAL FORENSICS]**をクリックし,フォレンジック製品一覧の中から「**RegistryViewer**」をクリックし,「**DOWNLOAD**」をクリック

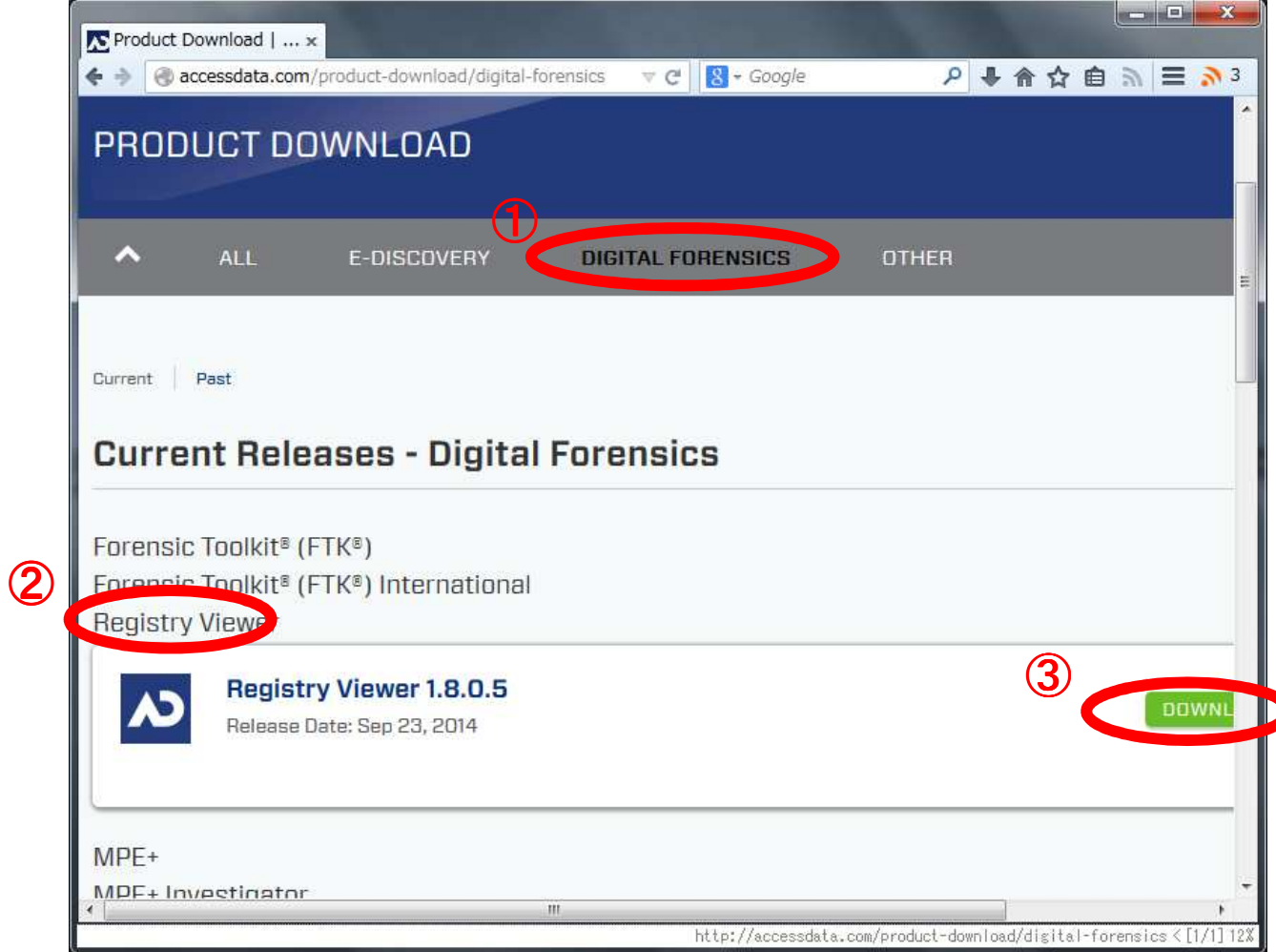

インストール

•通常版は、インストーラーの指示どおりにクリックするだけで、難しいことは何もないの で割愛します。

# 起動(**1**)

• デスクトップに作成されたショートカットなどから「**Registry Viewer**」を実行します。

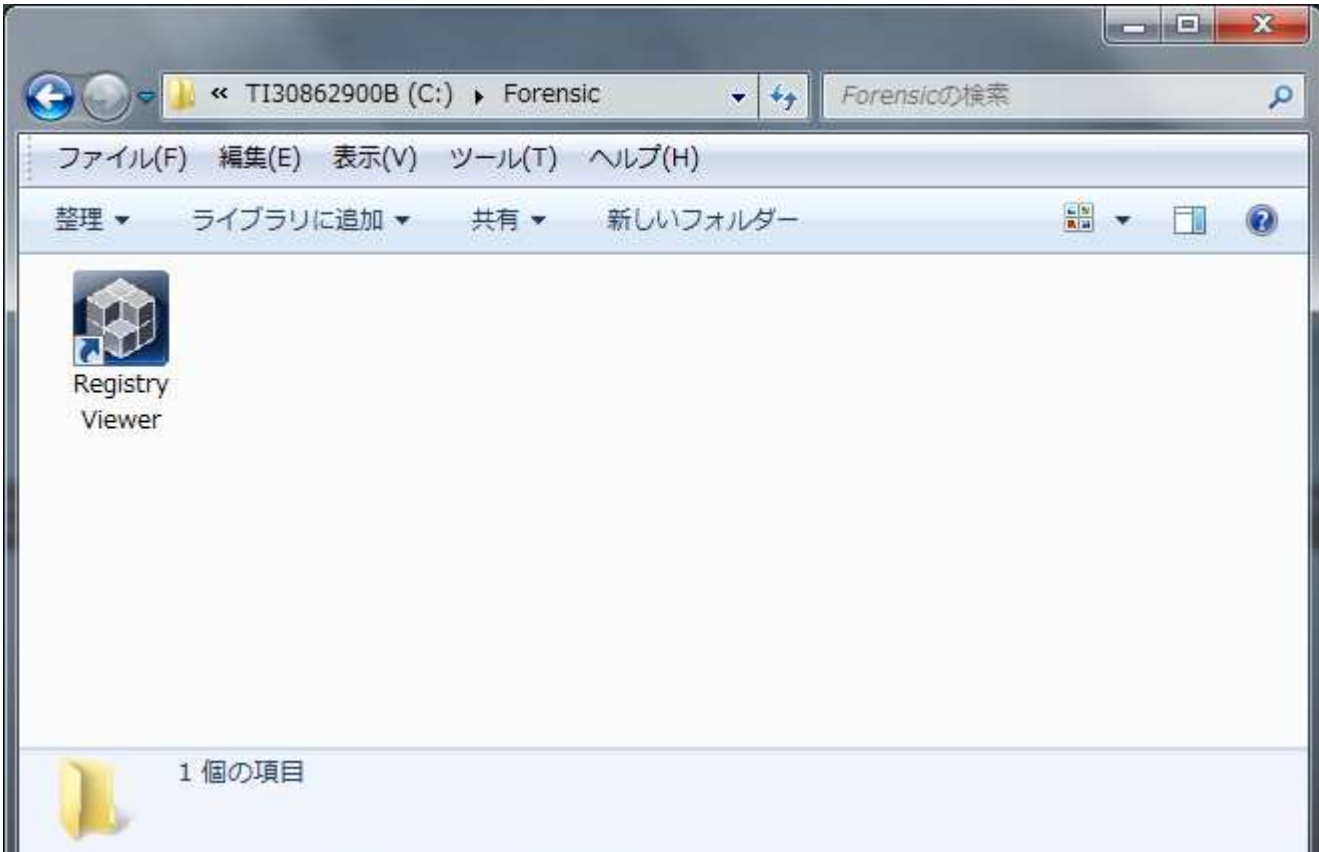

#### 起動(**2**)

- エラーメッセージが表示されたら, 「いいえ」をクリック<br>- ^ こくい、「記訳思え!!??!゛ ざ:! パラっ ': ` な!! \*
	- – 「ライセンス認証用の**USB**ドングルが見つからないため,ネットワーク上のライセンス認証サーバを指定しますか」という趣旨のメッセージです。

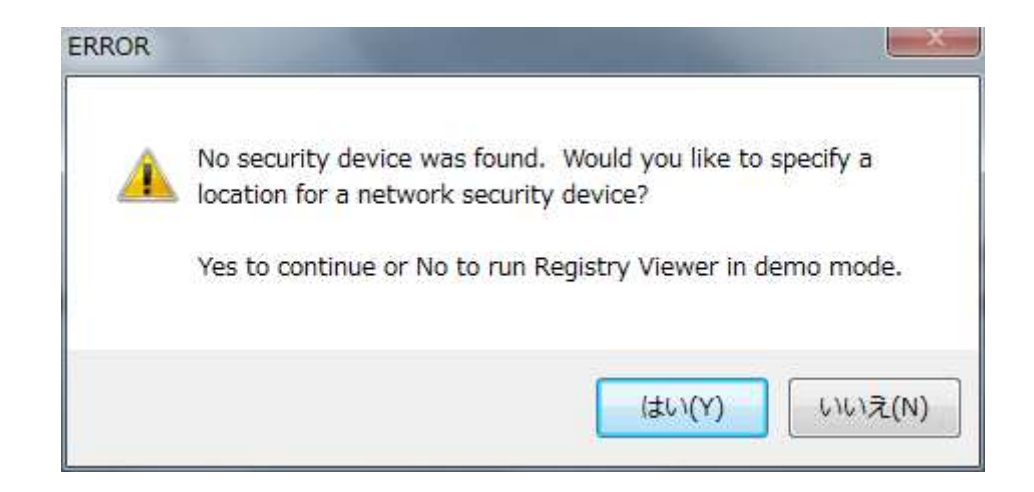

#### 起動(**3**)

- メッセージが表示された「**OK**」をクリックすると,**Registry Viewer**が起動します。
	- –「**Demo Mode**で起動します」という趣旨のメッセージです。

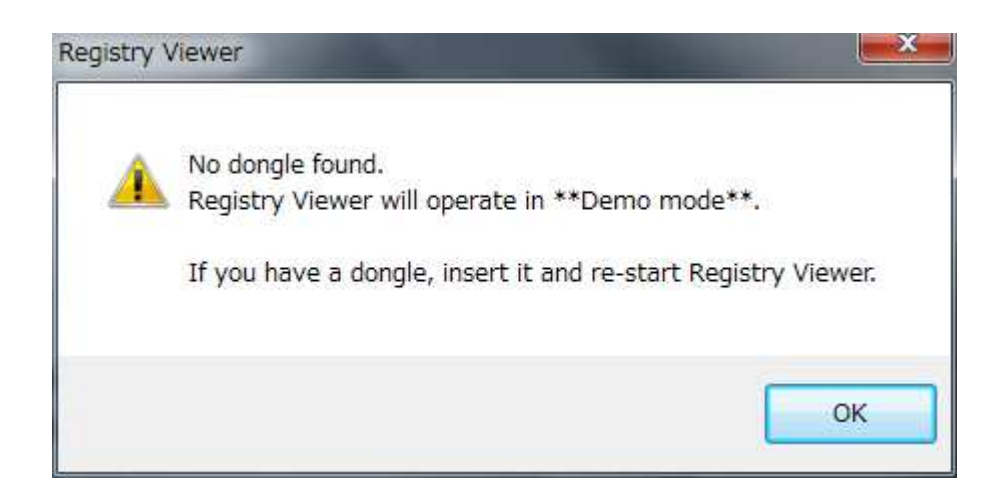

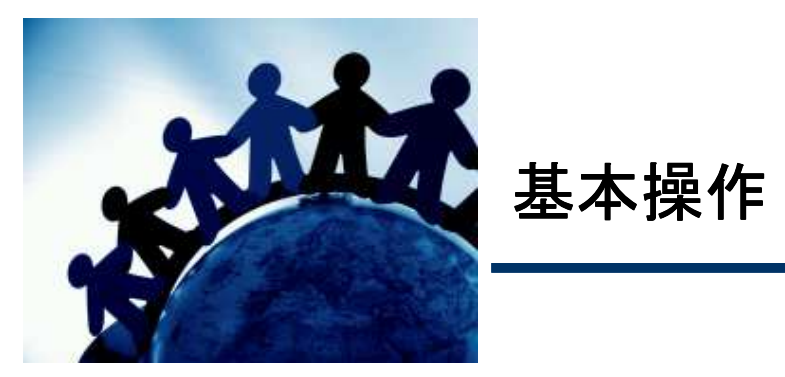

# レジストリファイルの閲覧

• ツールバーから「**Open**」をクリックして閲覧したいレジストトリファイルを選択,またはレジストリファイルを,「**Registry Viewer**」のウィンドウにドラッグアンド

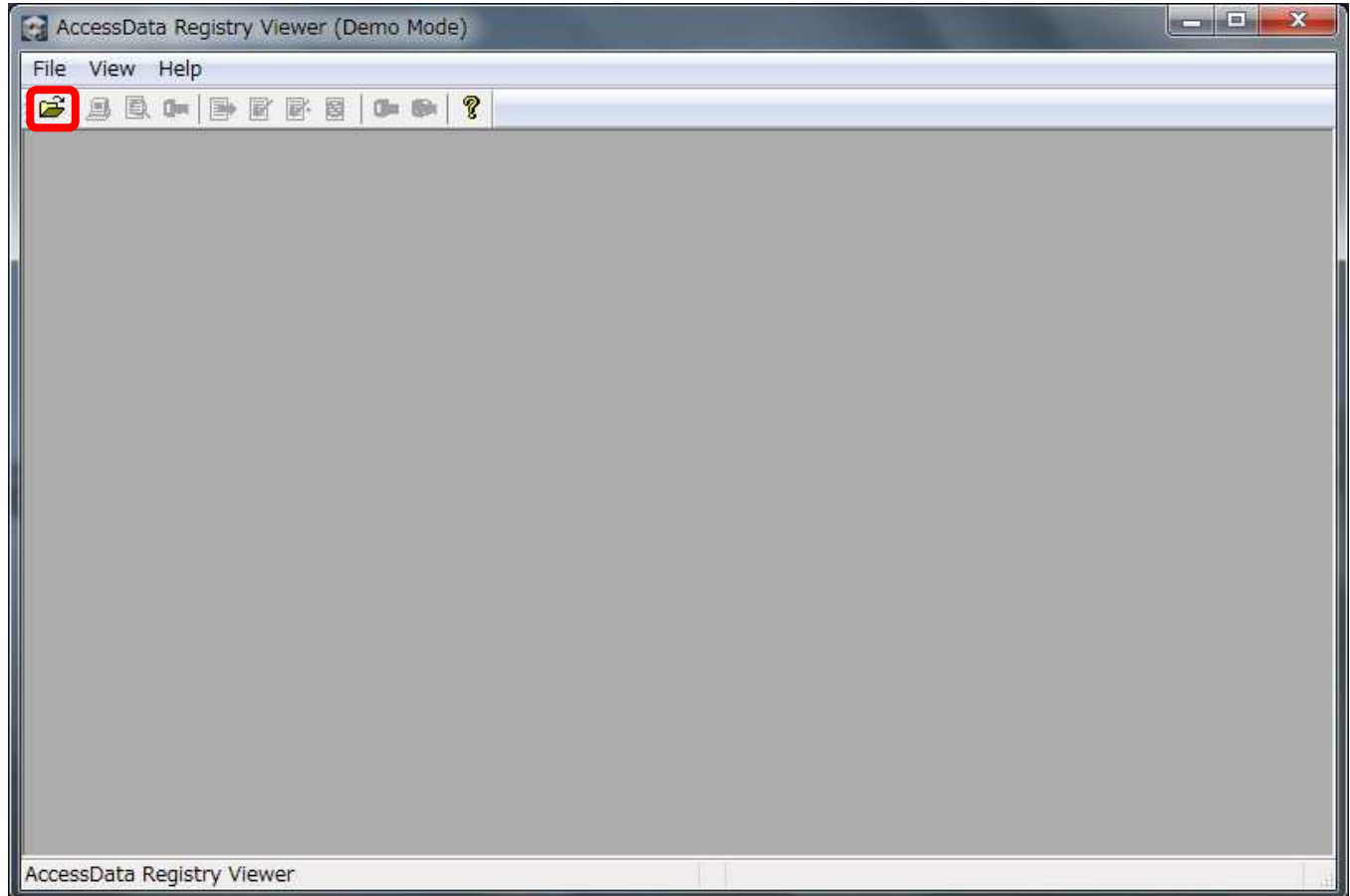

#### 画面構成

- $\bullet$ 画面上部は,**OS**標準の「レジストリエディタ」とほぼ同じです。
- 画面下部に, レジストリキーの更新時間や, データの16進数が表示されます。<br>- $\bullet$

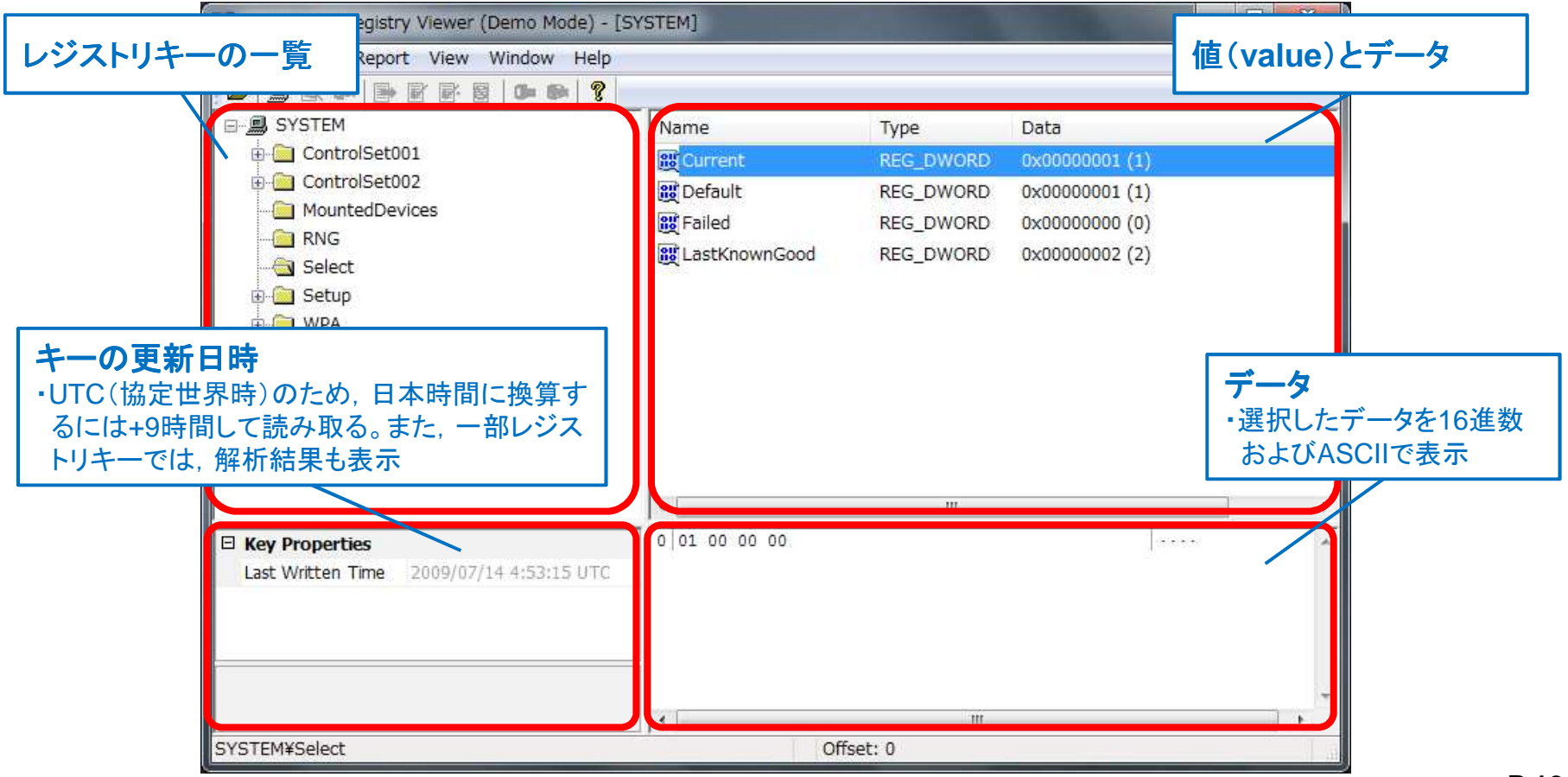

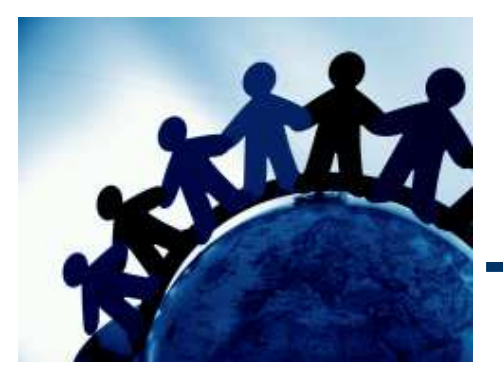

# (参考)レジストリの基本

## レジストリの概要

- レジストリとは,**Windows**のシステム設定およびアプリケーション設定を記録するデータベースです。「キー」と「値」で構成されます。
- 「キー」は,最終更新日時を保有しており,直下の「値」が追加・削除・更新されると,タイムスタンプが更新されます。(「値」は,タイムスタンプを保有していません)

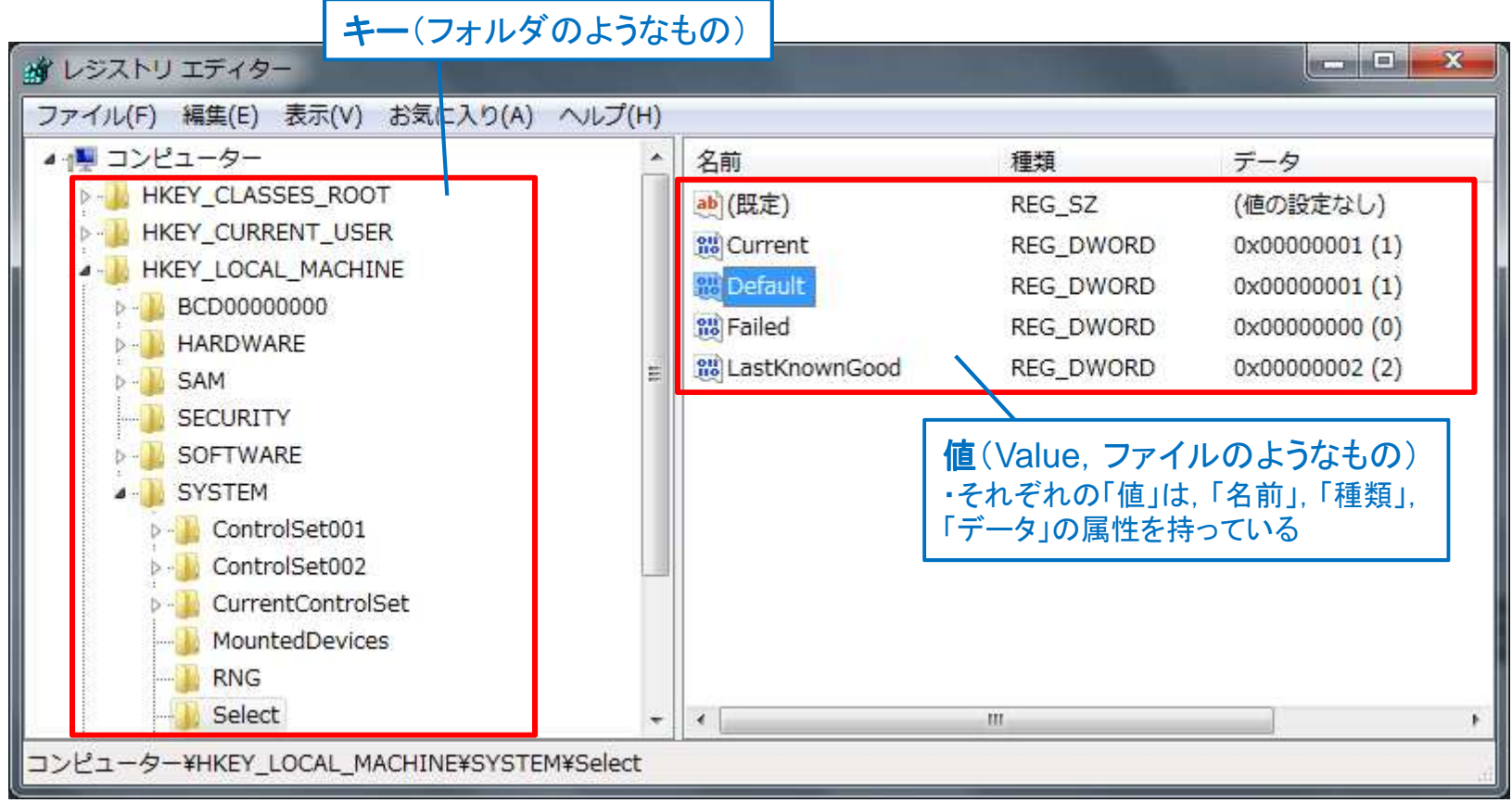

# レジストリファイル

- レジストリは,複数のレジストリファイルとして保管されています レジストリは,複数のレジストリファイルとして保管されています。
	- – **OS**起動時に各ファイルが読み込まれ,レジストリハイブ**\*1**として構成されます。**OS**終了時・アプリケーション終了時に変更内容がファイルに保存されます。
- **FTK Imager**などでエクスポートしたレジストリファイルを,**Registry Viewer**で解析します。

レジストリハイブとレジストリファイル

| レジストリハイブ                         | レジストリファイルの場所                        |
|----------------------------------|-------------------------------------|
| HKEY LOCAL MACHINE¥SAM           | C:¥Windows¥System32¥config¥SAM      |
| HKEY_LOCAL_MACHINE¥SECURITY      | C:¥Windows¥System32¥config¥SECURITY |
| HKEY_LOCAL_MACHINE¥SOFTWARE      | C:¥Windows¥System32¥config¥SOFTWARE |
| HKEY_LOCAL_MACHINE¥SYSTEM        | C:¥Windows¥system32¥config¥SYSTEM   |
| <b>HKEY USERS¥</b><br>(ユーザーのSID) | C:¥Users¥ (ユーザー名 ANTUSER.DAT        |

\*1 レジストリ内部で構成される,レジストリキーのグループのこと。

# 自動構成されるレジストリハイブ

• 一部のレジストリハイブは,複数のレジストリファイルなどの情報を組み合わせて自動構成されます。

# 複数のレジストリファイル等から自動構成されるレジストリハイブ

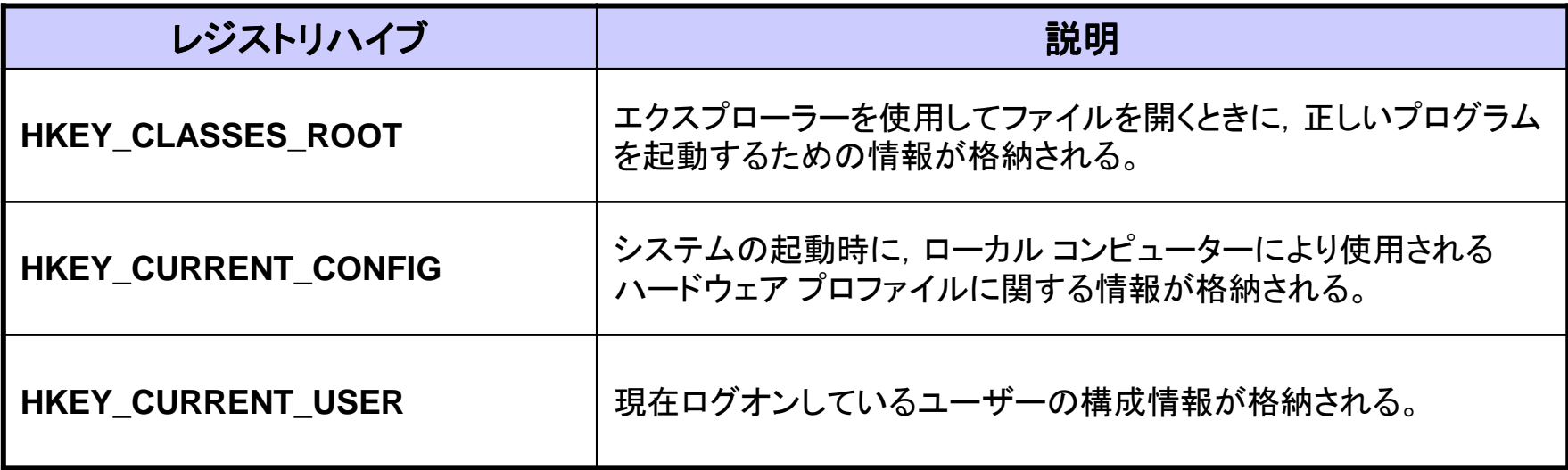

# 参考情報

- 上級ユーザー向けの **Windows** レジストリ情報 (**Microsoft**)
	- **http://support.microsoft.com/kb/256986/ja**
- • **Windows OS**入門:第**5**<sup>回</sup> システム設定を集中管理する システム設定を集中管理するレジストリ (**@IT**)
	- **http://www.atmarkit.co.jp/ait/articles/1501/22/news143.html**
- $\bullet$  **Insider's Computer Dictionary** ハイブ(**hive**) (**@IT**)
	- **http://www.atmarkit.co.jp/icd/root/82/63063482.html**